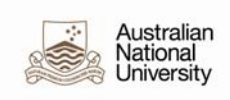

## **POI Workflow Supervisor Job Aid**

This guide has been developed for Local HR Administrators responsible for adding Persons of Interest (POI) Workflow Supervisor in the HRMS. The POI Workflow Supervisor relationship is only to be used for non-ANU supervisors of ANU staff. This will enable these supervisors to approve any workflow transactions such as leave and timesheets.

The POI Workflow Supervisor will require an employment record because the HRMS uses position hierarchy for workflow related to Absence and Timesheet Approval and to determine who workflow is sent to. Every position in the HRMS must have a 'Reports To'.

For a more detailed guide on 'Adding a POI' please refer to the Person of Interest (POI) Quick guide located at http://hr.anu.edu.au/about-hr/hrsystems/hrms-resources.

There are three steps involved in setting up a Person of Interest as a Workflow Supervisor:

a) Updating or creating a position for the Workflow Supervisor.

Before creating a new position please see if an inactive position can be re-used or if an active position can be updated. A new job code has been created specifically for this POI category.

- b) Assigning the Supervisor Delegation to the POI Workflow Supervisor Position; and
- c) Adding the POI Workflow Supervisor.

## **A. Updating Workflow Supervisor Position Data**

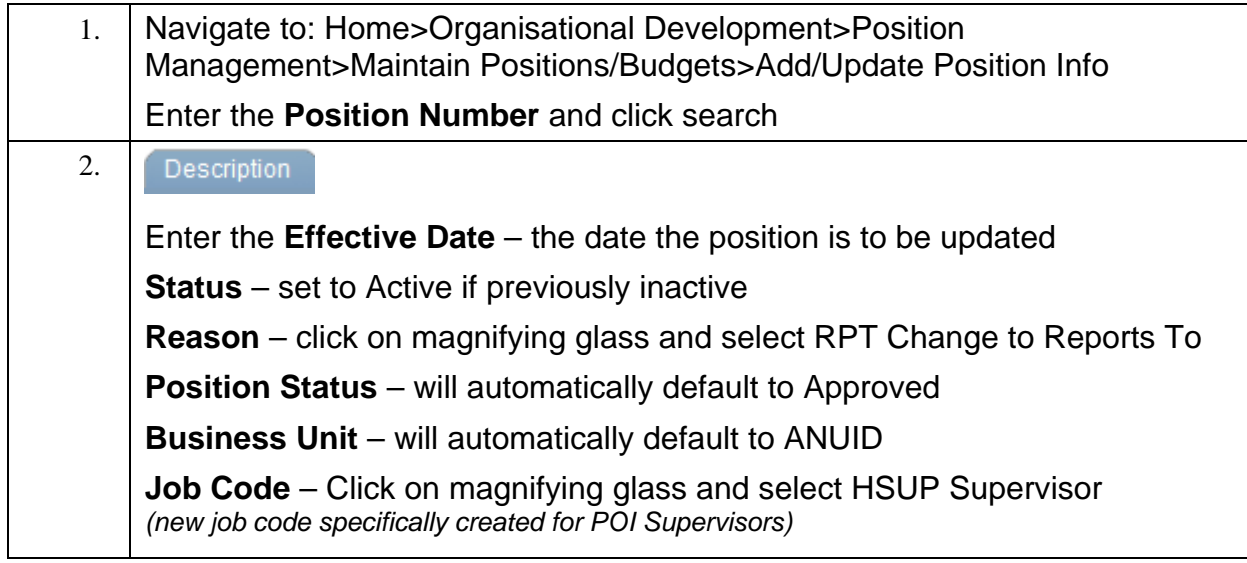

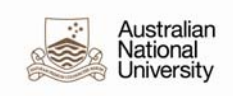

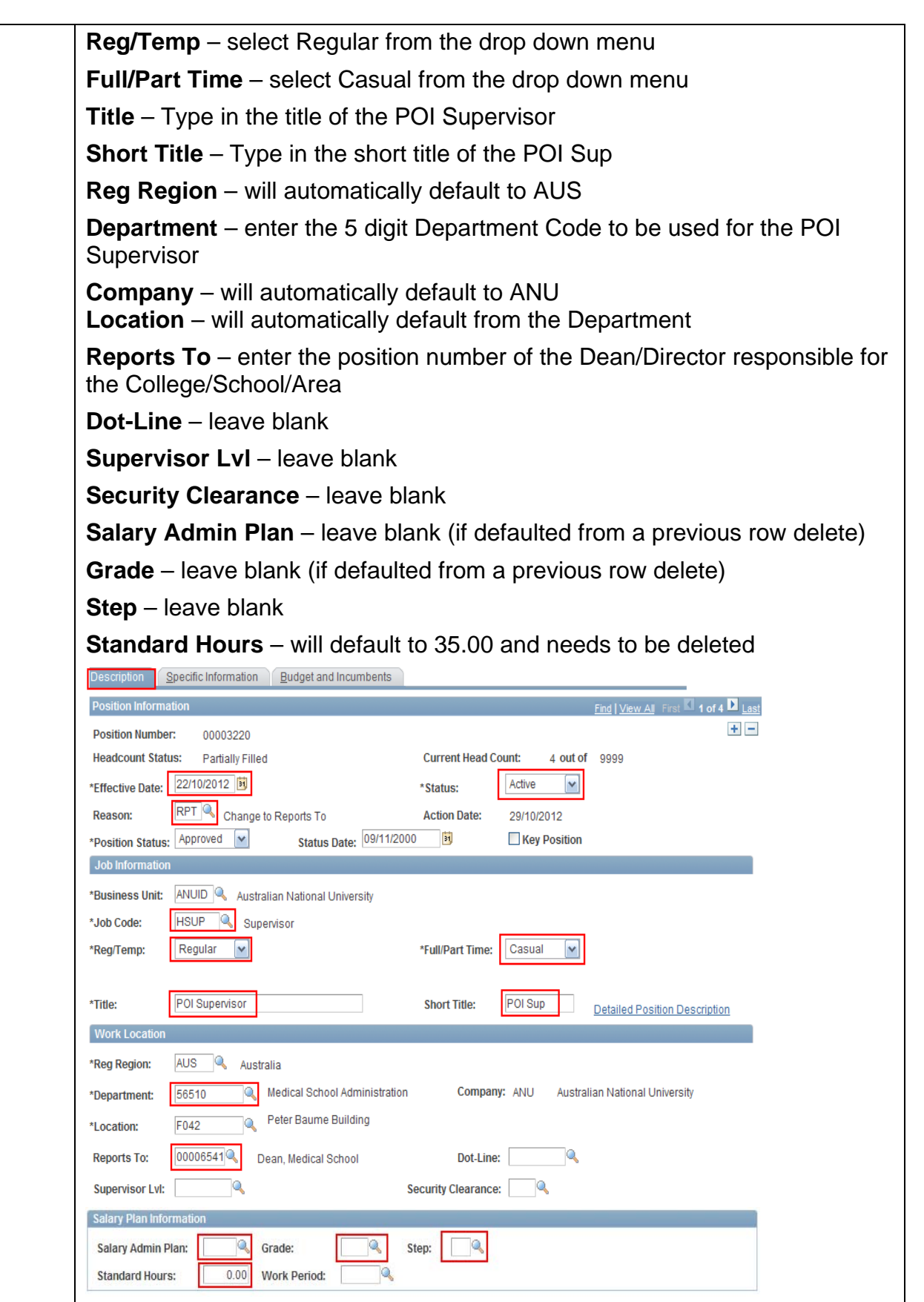

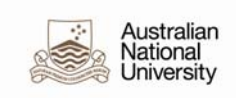

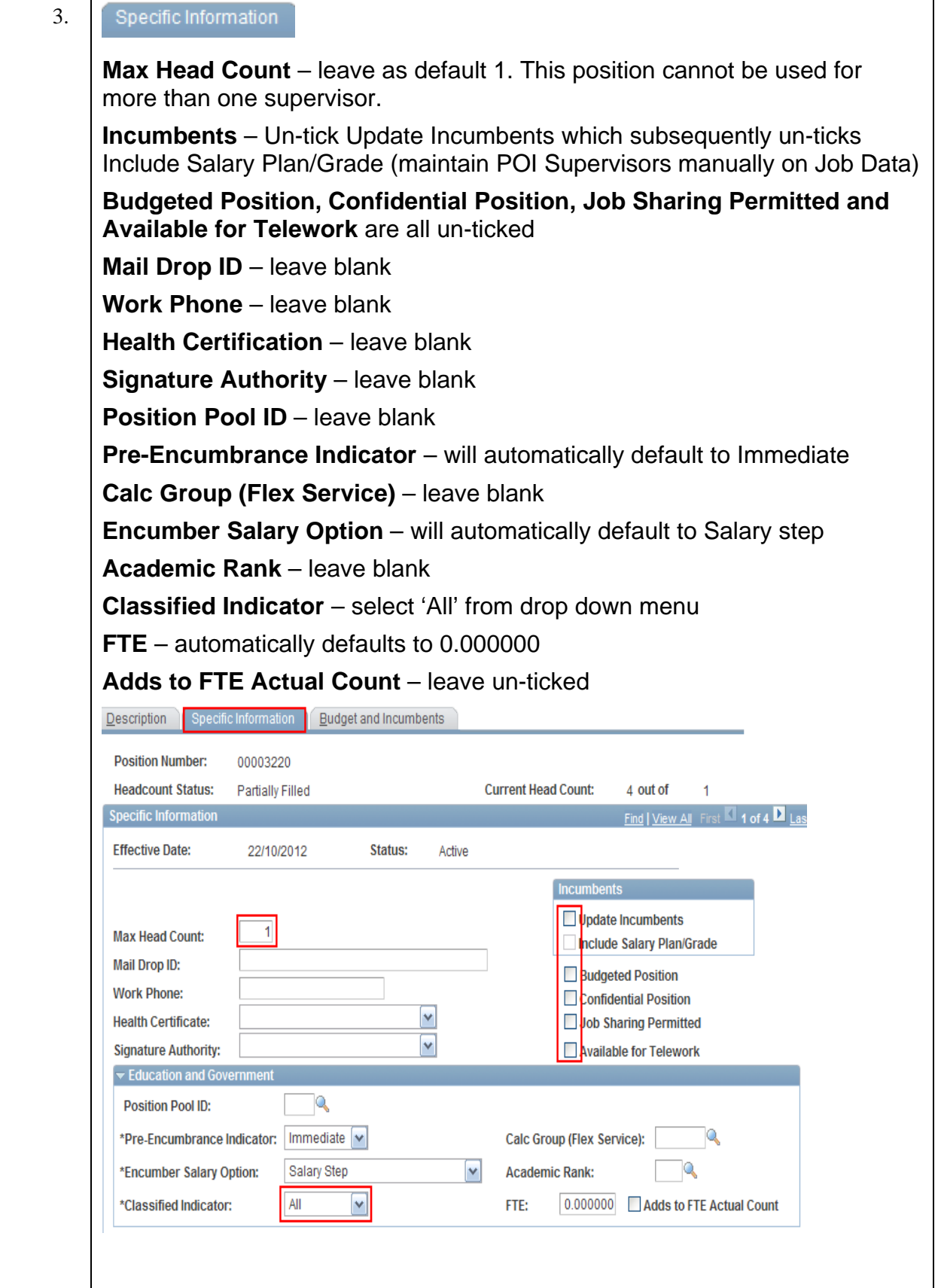

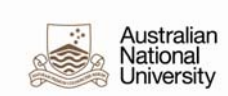

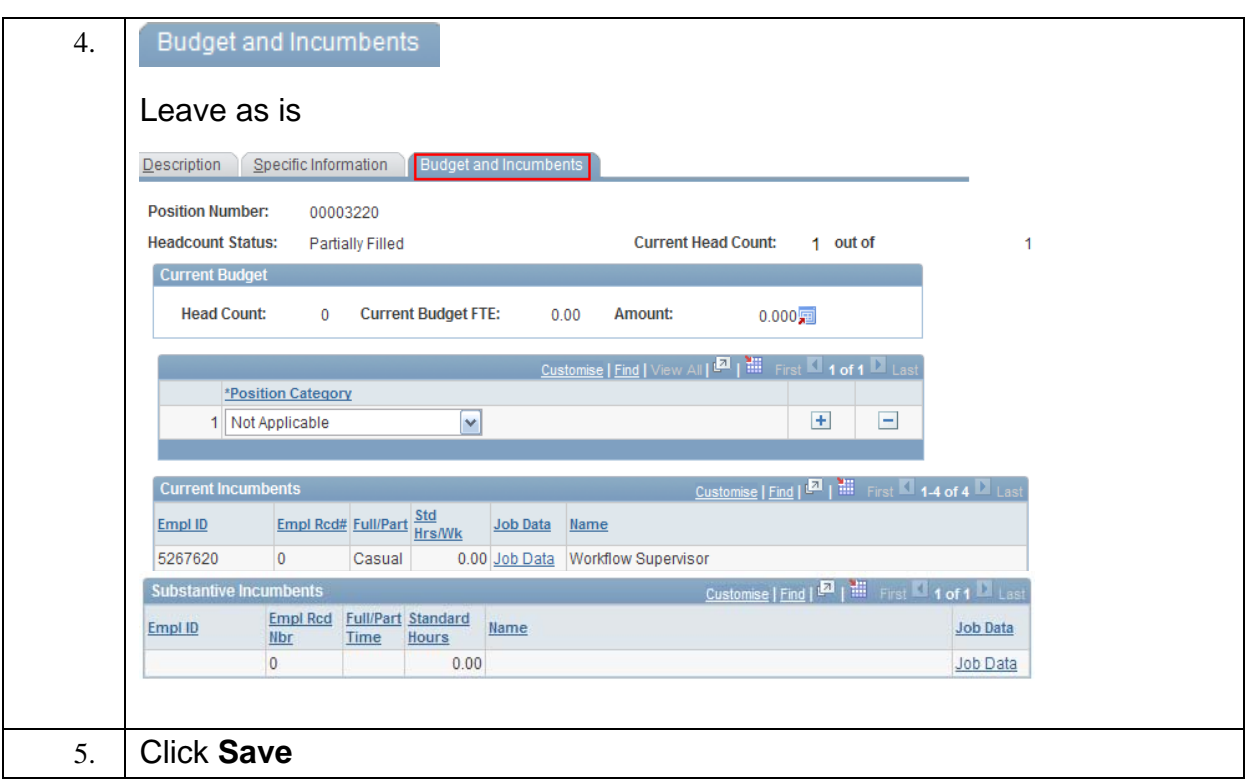

## **B. Assigning Supervisor Delegation to POI Workflow Supervisor Position**

After creating or updating the position for the POI Workflow Supervisor, the 'Supervisor' delegation must be added to the position to enable the POI Workflow Supervisor to approve workflow for timesheets and/or leave.

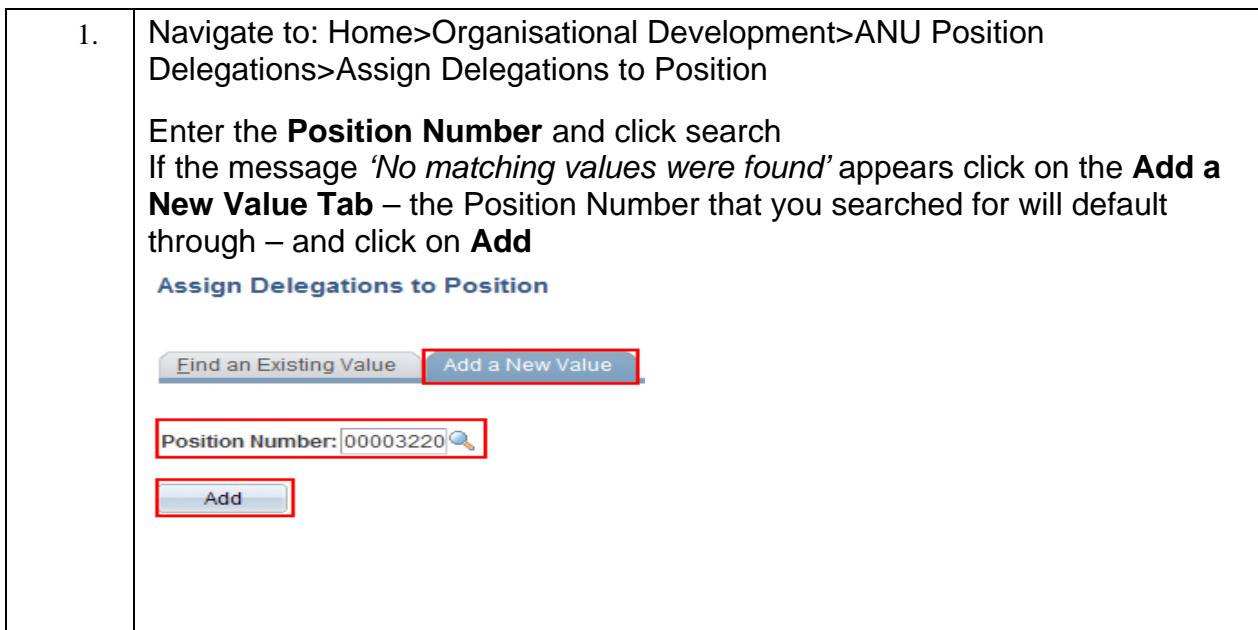

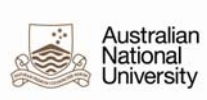

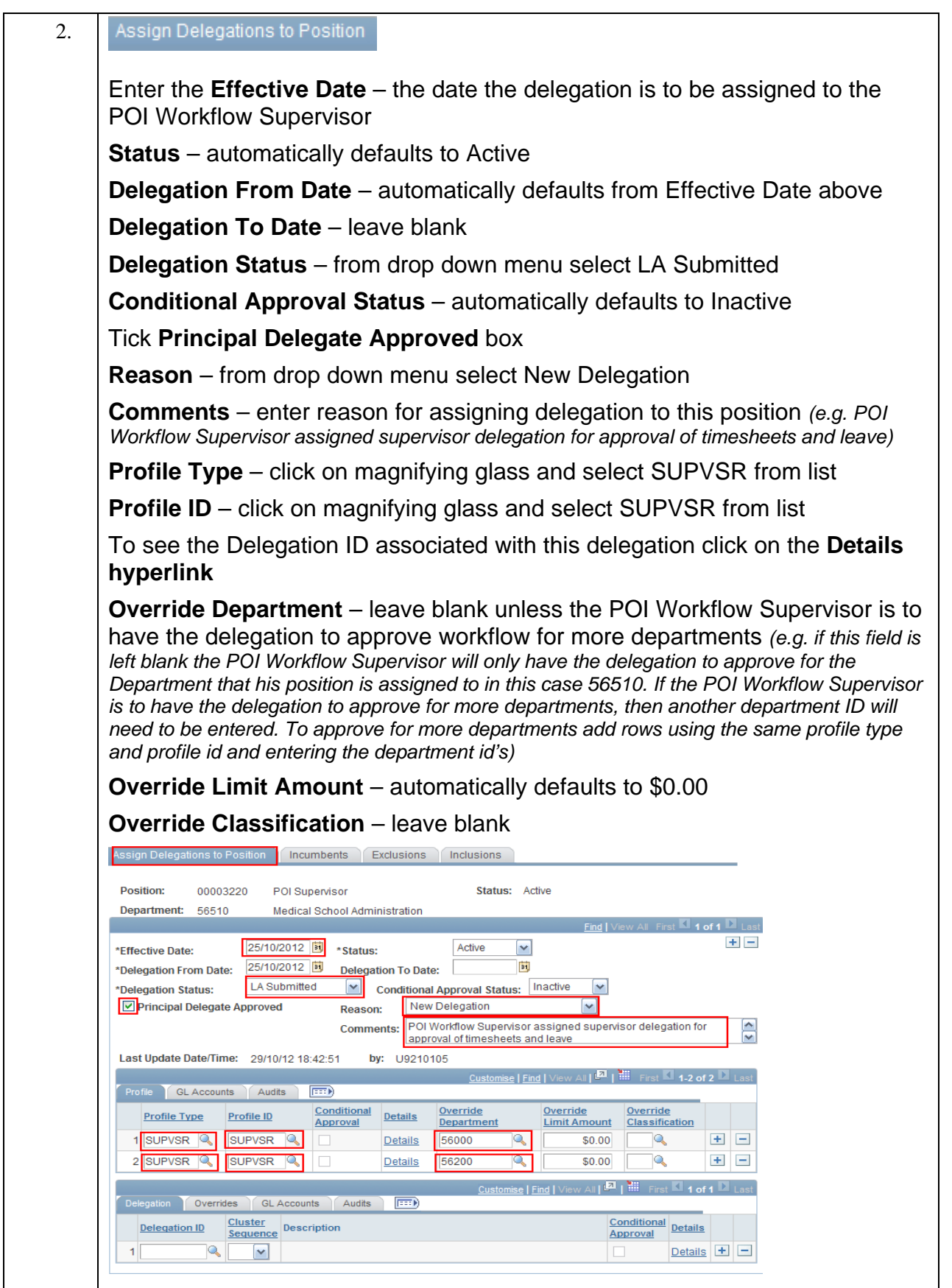

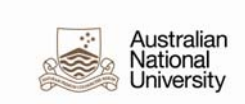

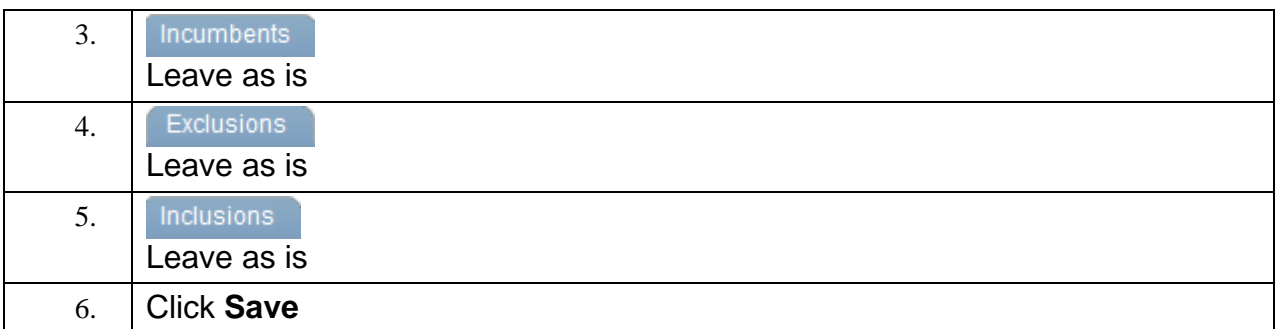

## **C. Adding a POI Workflow Supervisor**

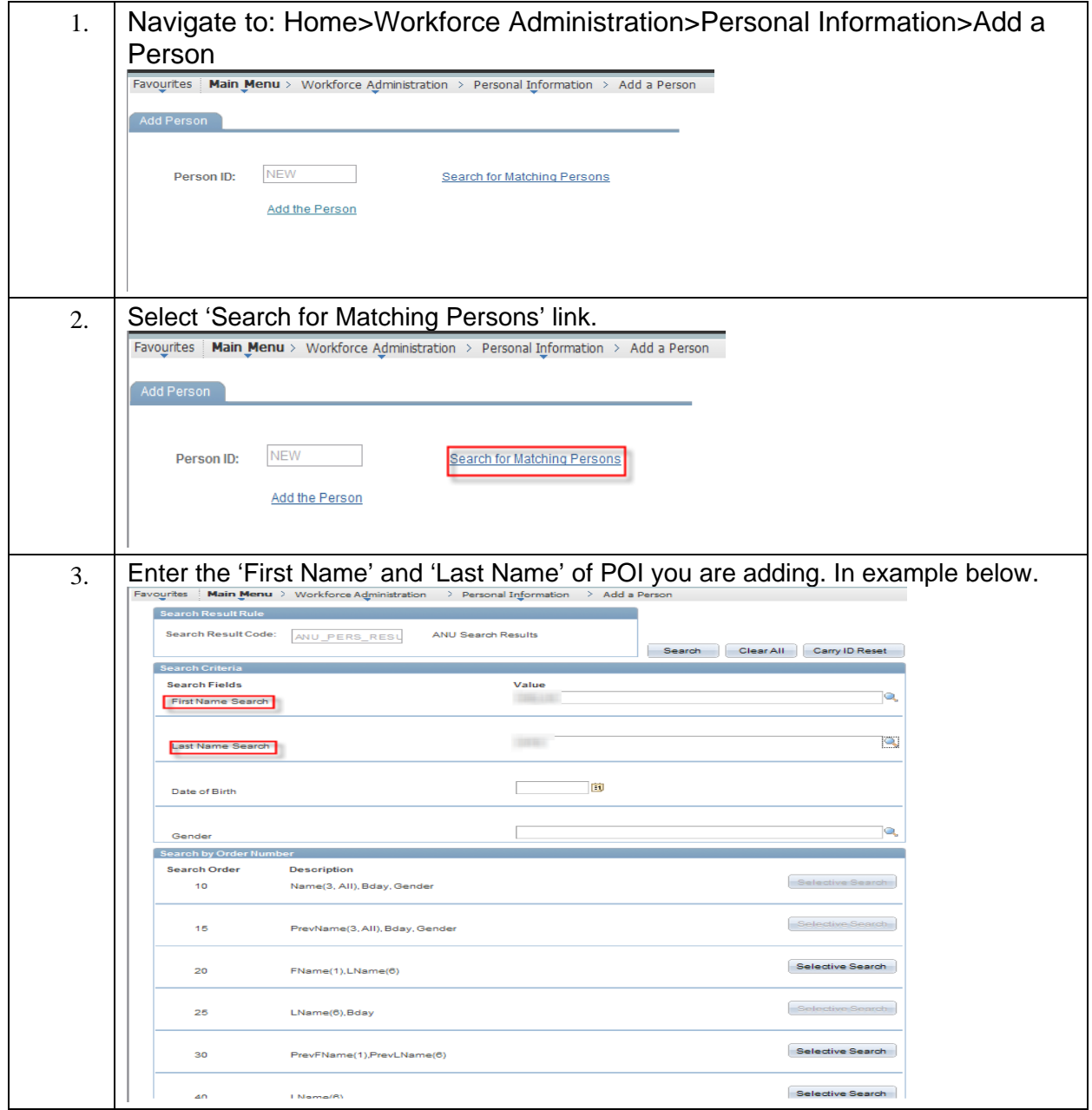

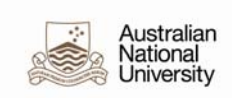

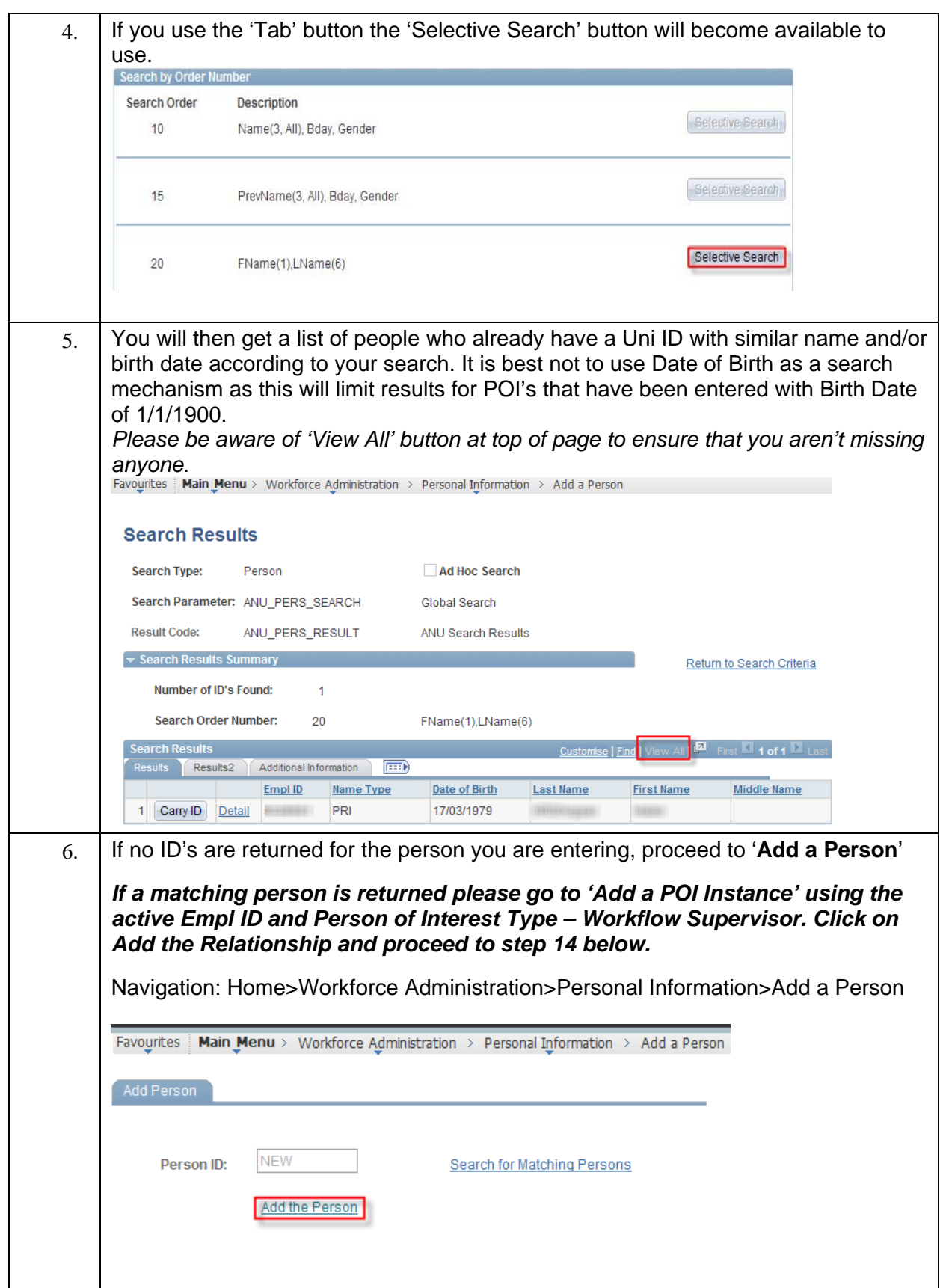

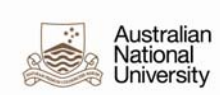

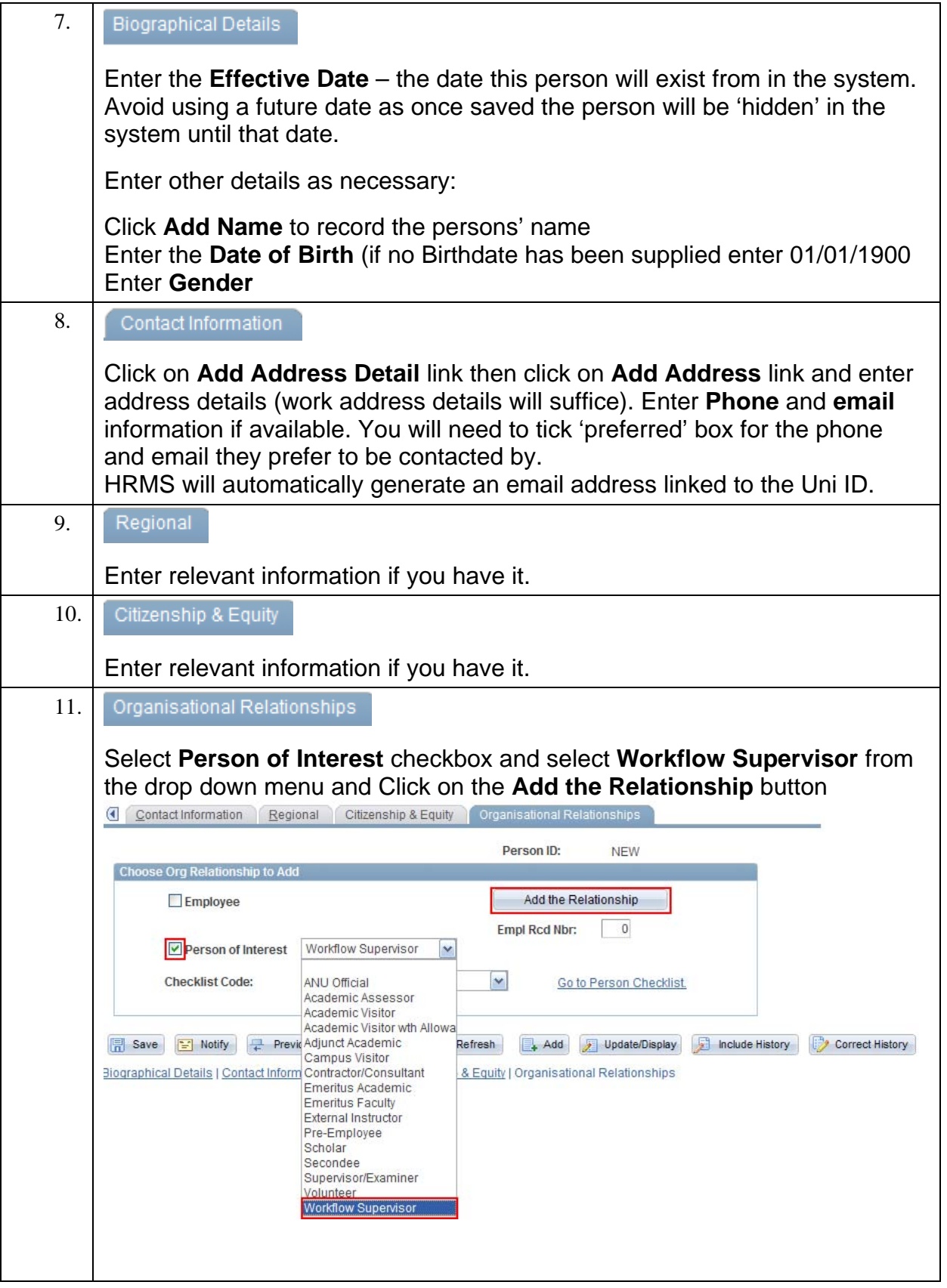

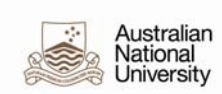

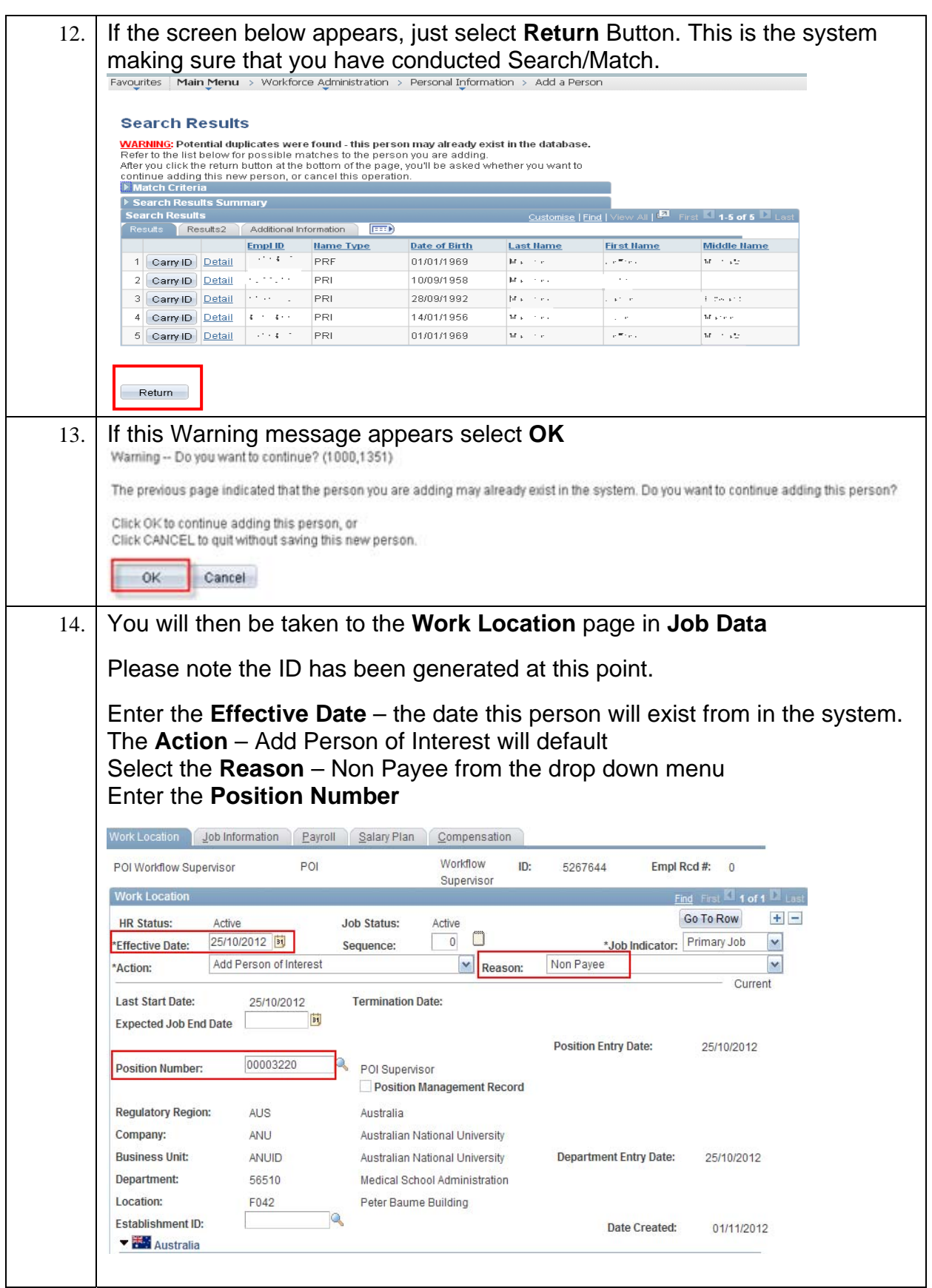

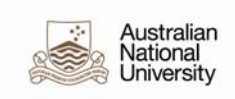

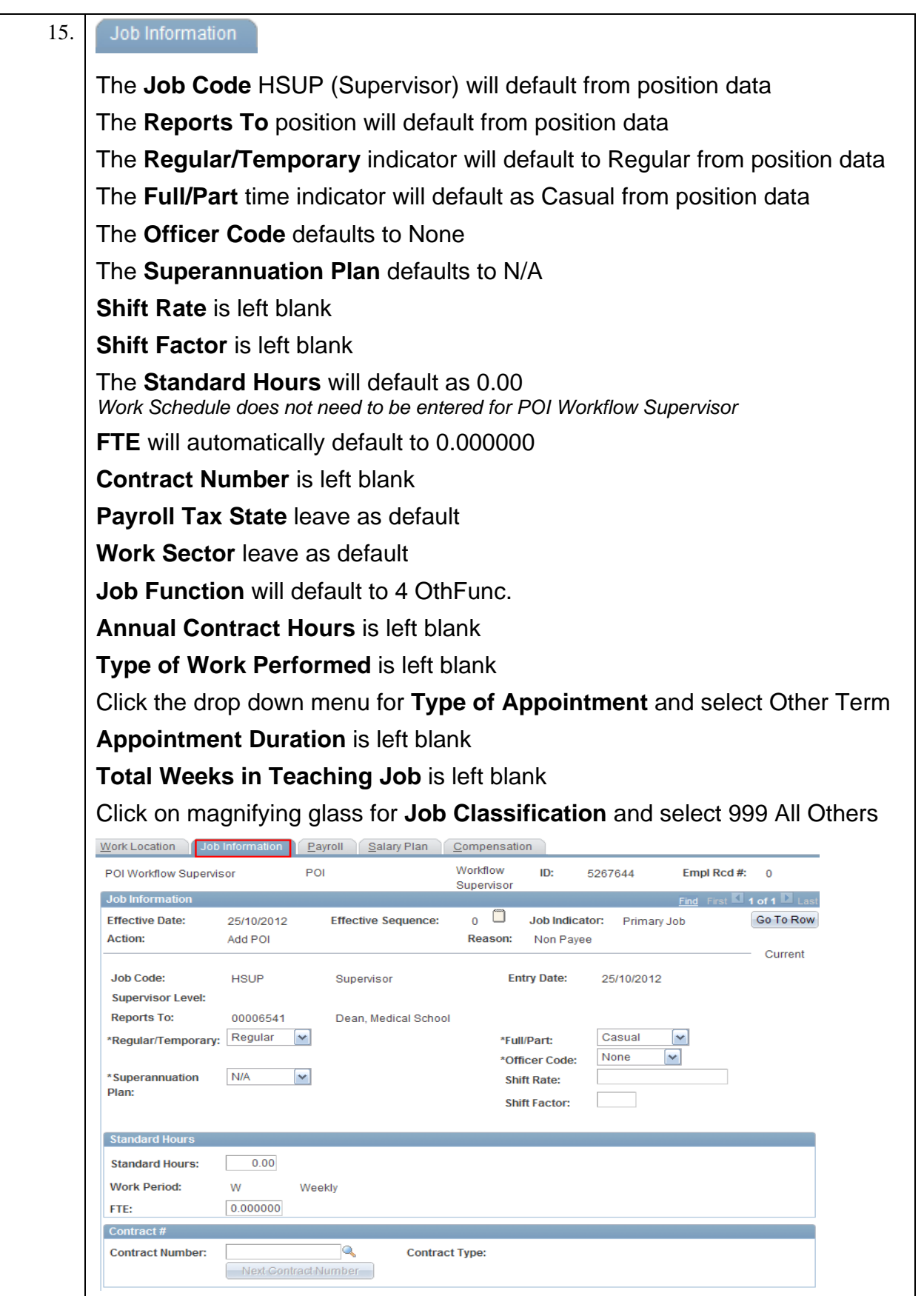

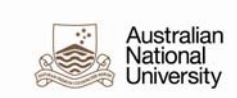

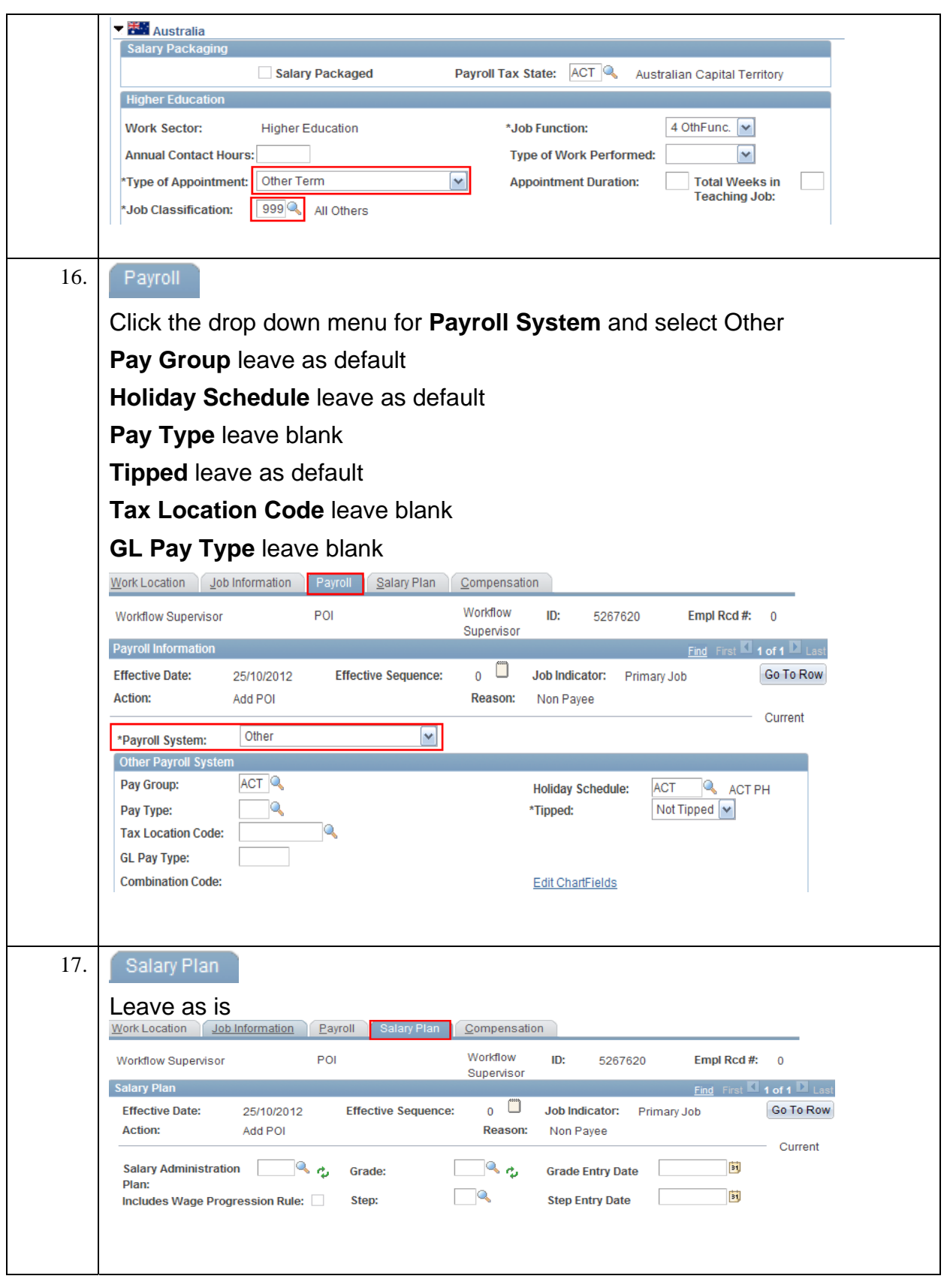

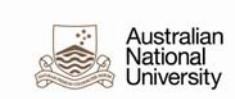

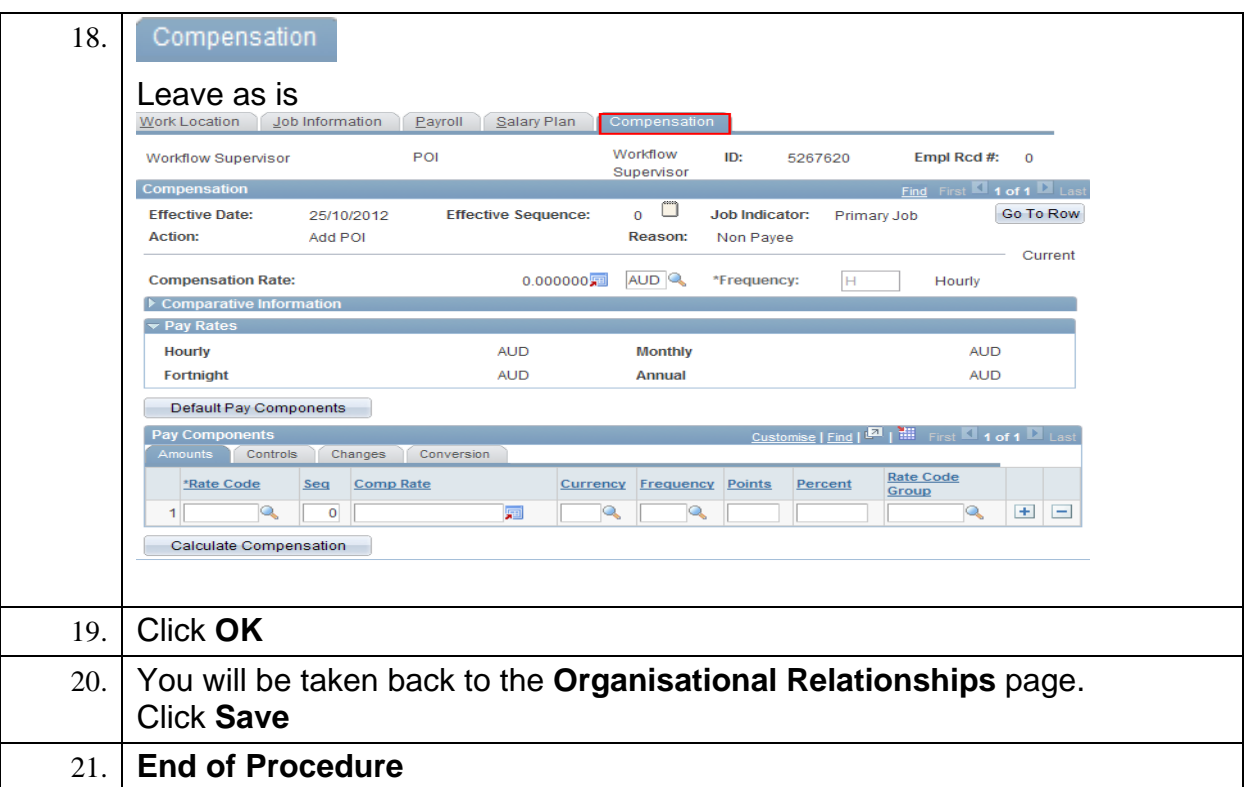